## **Proportioneel spatiδren test**

Dit is een test voor proportioneel spatiδren. Op de meeste laser en letterwiel proportioneer spacifiel. Op de meeste taser voor proportionele spatiste spatiste spatiste verwerd van de versie verwerden.<br>Bij tekenbreedte in de verwerdte in de verste te deproieen voor proportionele spatidring. Tekenbreedte 11\* is soms echter<br>beter voor matrixprinters.

Dit dokument is gemaakt met tekenbreedte 13\*. Als het geprinte dokument is gemaakt met tekenbreedte is. His het geprint dokument niet is uitgevuld, moet u een kleinere tekenbreedte proberen. De meeste printers (met mogelijkheid tot proportioneel<br>spatiδren) ondersteunen proportioneel spatiδren bij lettertype 3 met programmatuur van **WordPerfect Corporation**. Vergeet niet het met programmatuur van wordrerrect corporation. Vergeet hiet in lettertypenummer op te geven bij het invoeren van een andere<br>tekenbreedte.

Dit dokument heeft de standaard kantlijninstellingen zodat u het pic dokument neert de standaard kant ijn histeringen zouat u penere dokument op het scherm kunt zien (zonder dat u met de pijltjestoetsen naar links of rechts hoeft te gaan). Wordt het dokument geprinc, dan zijn de finker en rechterkantlijn hiet meer<br>Will under tekenbergede tekenbergede tekenbergede tekenbergede tekenbergede tekenbergede tekenbergede tekenber hetzelfde vanwege de kleinere tekenbreedte. Wilt u op kantlijnen<br>van 1 inch uitkomen bij de gekozen tekenbreedte, dan van 1 men die komen bij de gekozen eekenbreedte, dan vermenigvalaigt a de tekenbreedte met de breedte van de pagina.<br>Trek de van de un verwerpenigt af de un verwerpenigt. Trek de tekenbreedte van het produkt af (het totaal) en u krijgt de waarde van de rechterkantlijn. De tekenbreedte zelf is de waarde van de linkerkantlijn. Voorbeeld: bij tekenbreedte 13\* op<br>standaard papier vermenigvuldigt u 13 met 8,5 en krijgt 110,5. Trek nu 13 af van 110 (rond de decimalen af naar beneden) en als rechterkantlijn krijgt u 97. De linkerkantlijn is 13.

Hieronder staat een test voor Richtlijn tab bij proportionele nteronaer s<br>prefonder s

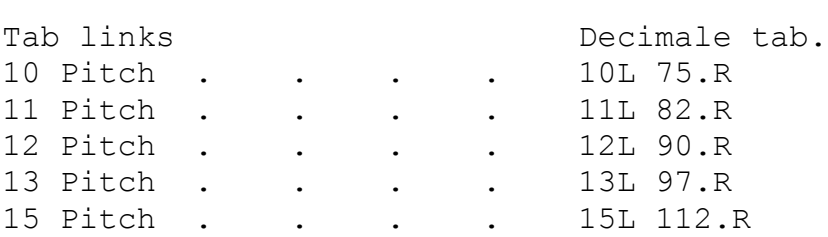

Dit zijn de aan te bevelen kantlijnen bij tekenbreedte selecties,wil men kantlijnen van 1 in de verslaan van 1 in de verslaan van de verslaan van de verslaan van de verslaan v<br>Die van jaar van de versleid kantlijnen

Deze alinea test buitenlandse tekens. Uw printer heeft misschien niet al die deze national deze tekens. Om billige neere wissenten niel al deze lekens tot zijn beschikking. Wordferlect he fait pas seulement des promesses, il contient tout ce que vous attendez<br>d'un bon systΦme de traitement de texte. Son usage de touches de fonction vous permet de rΘdiger, de rΘviser, et d'imprimer

presques sans effort. Le texte qui est sur votre Ocran ressemble au document imprim0. Les marges, longueur de page, et espacement peuvent Ωtre chang0 a n'importe quel moment. Des caract0ristiques spociales telles que notes de bas de page, entΩtes, math, colonnes de texte, v@rification d'orthographe et fusion sont contues pour Ωtre simplesαutiliser et automatiques. L+++++ |L-ᇰᇢᡵᡳᡠᡂ᠑ᡖᠦᡵ᠃ᡑᠦᡵ᠑ᠴᡢᢑᠴᡂᡡᡠᡂᠴᠴᠴᢦᠳ᠁<br>╟═╬╧╙┹╤┈╥╙╘╒╓╪╶┘┌█▄▕▌▕▌▝▀▕ᢁᡗᡗᠴᢧᡋᡎ᠂ᡕᢩᡮᠪᡚ᠔ᢁᡃ᠙ᢄ᠓<br>═±≥≤┌╽╧ᢁ╹╸┙╲╖᠌┛ᡠ᠔ᢆᡚᠺᠯᢀ᠔

Deze rij Nen moet zonder problemen goed geprint worden:

## NNNNNNNNNNNNNNNNNNNNNNNNNNNNNNNNNNNNNNNNN

Pas de afstand tussen deze Nen aan door de breedte te veranderen:

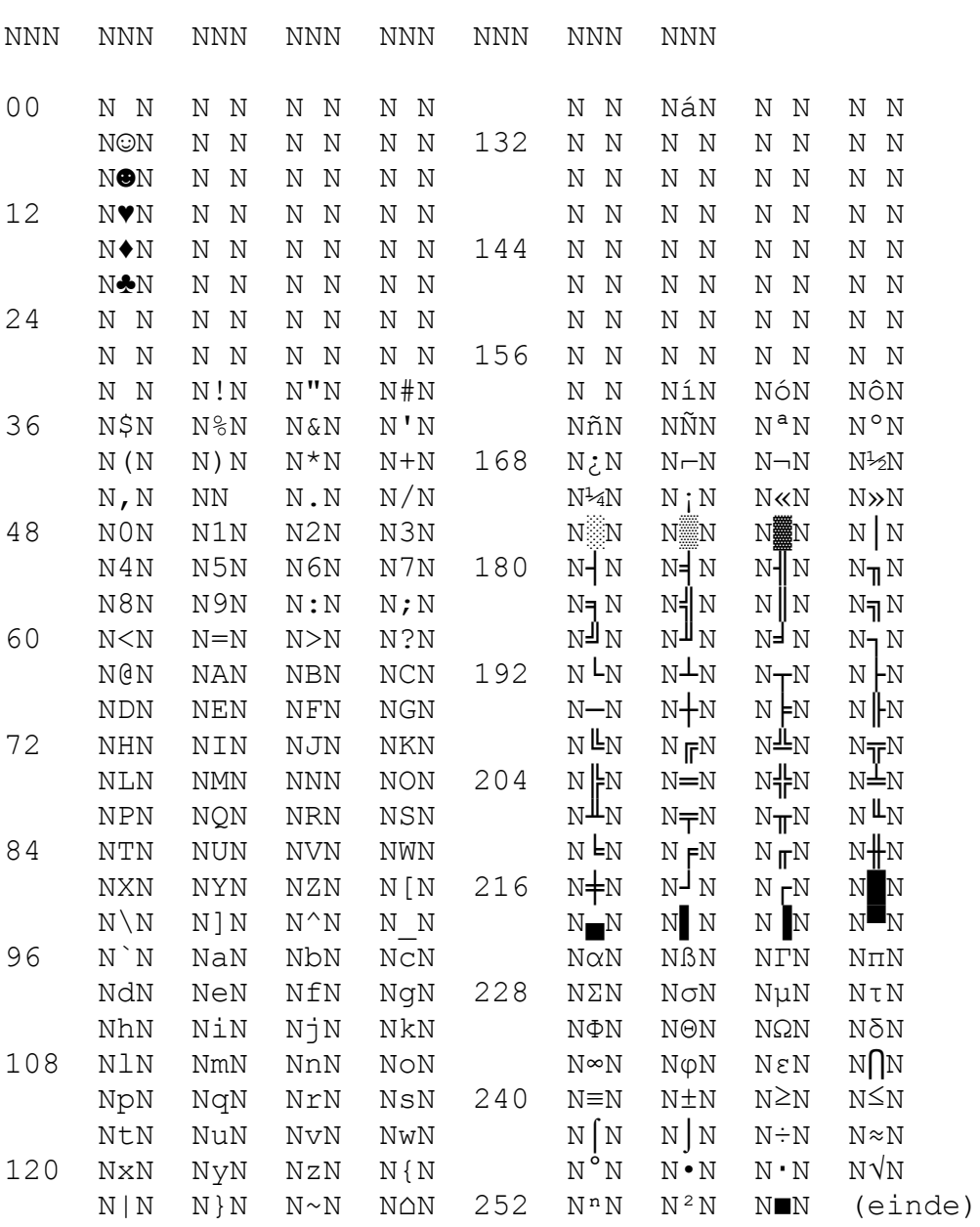